## Gibson D. Lewis Health Science Library University of North Texas Health Science Center at Fort Worth Group Code: RWUNTHSC RefShare: A Special Feature of RefWorks

## How to Share Citations from your Personal RefWorks Account with other RefWorks Users:

- 1. Log in to your RefWorks account.
- 2. If you have not done so already, gather the citations that you want to share into a RefWorks folder.
- 3. Select the Organize and Share Folders Tab.

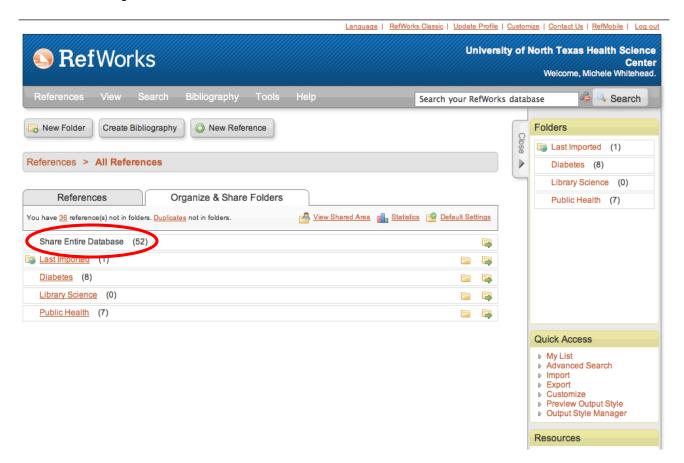

- 4. From the Sharing page, you have several options. You may select **Share Entire Database** to share all of the references in your RefWorks account or select one folder to share.
- 5. To share the folder or references, click and Yes.
- 6. Next, select the ways in which you want to share your database or folder. You have several options including a unique URL, an RSS feed, or via email. You may also set **limitations** for other users you are sharing with (**Allow Print, Post Comments**, etc.) and **Output Style Options**
- 7. The icon should change from \_\_\_\_\_ to \_\_\_\_. You may then send an e-mail message or provide recipients with a link to the shared folder by clicking on the \_\_\_\_\_ icon.